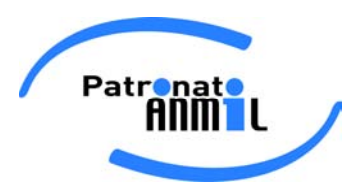

## Note Installazione Lettere (31/08/2018)

Di seguito si riportano i passaggi che l'operatore dovrà seguire per installare i documenti e le Nuove Lettere nelle cartelle utili alle stampe automatiche della procedura di Patronato.

Per prima cosa sarà necessario cancellare o rinominare Cartella EnLett dalle Risorse del Computer presente nel seguente percorso:

C:\ServerFarm\Lettere

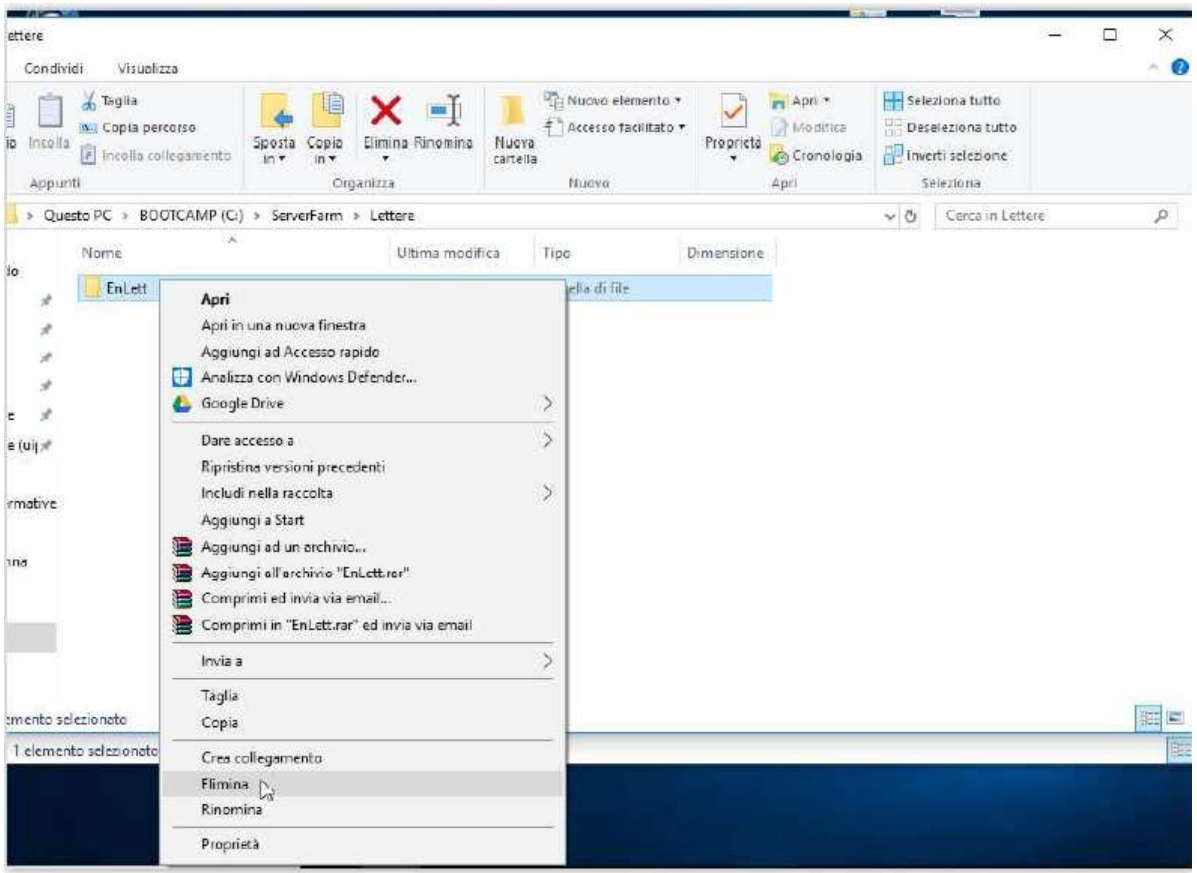

Patronato ANMIL • Via Adolfo Ravà, 124 • 00142 Roma Cel. 334.6691648 • Fax 06 5943352 • C.F. 97612440582 www.patronato.anmil.it • dg.marzullo@patronato.anmil.it

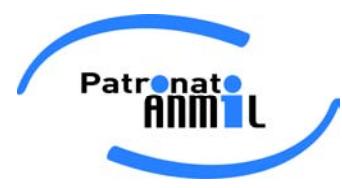

- Aprire il file Lettere 30.08.2018.zip allegato alla comunicazione inviata

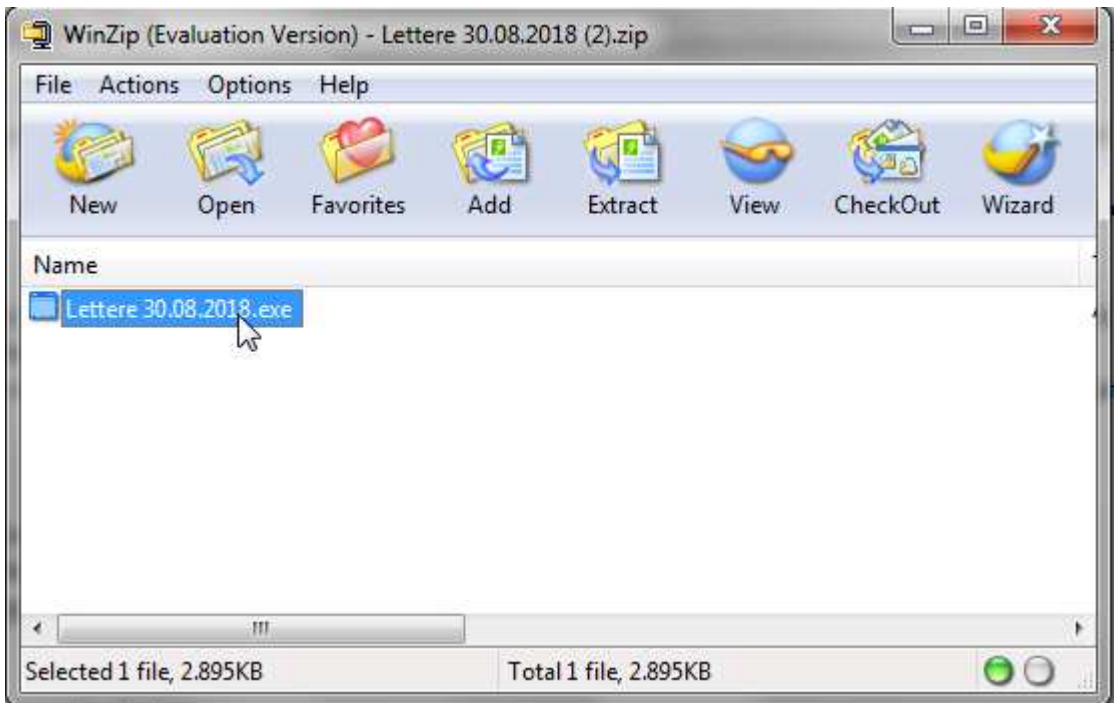

- Successivamente eseguire il file di installazione attraverso il doppio clic con il mouse.

Verrà attivata una semplice procedura guidata di installazione e copia dei files necessari.

Cliccare sul pulsante AVANTI e confermare avviando l'installazione fino alla fine del processo.

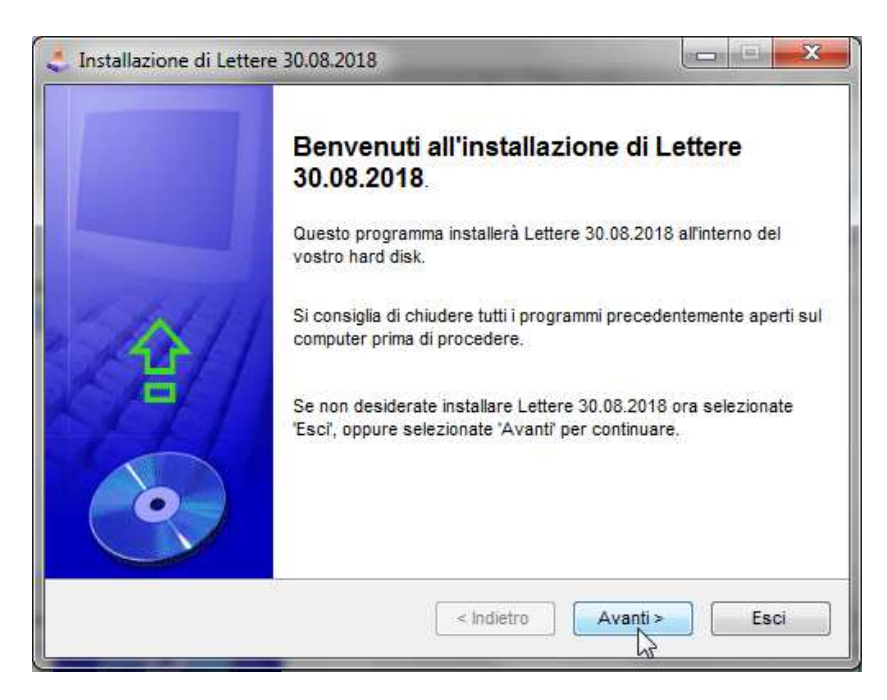